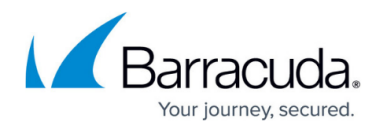

## **Upstream Firewall Configuration**

## <https://campus.barracuda.com/doc/66683327/>

The action to be taken for violations detected by the Barracuda Web Application Firewall is configured in the **SECURITY POLICIES > Action Policy** page. Each attack is configured with "Follow Up Action" and "Follow Up Action Time". If "Follow Up Action" is set to "Block Client IP", the Barracuda Web Application Firewall blocks the client IP address for the time specified in "Follow Up Action Time". For more information on action policy, see the online help in the **SECURITY POLICIES > Action Policy** page.

The **NextGen Firewall Settings** section in the **ADVANCED > NextGen Firewall Settings** page allows you to configure the Barracuda NextGen Firewall F-Series to which the Barracuda Web Application Firewall communicates and notifies the Barracuda NextGen Firewall F-Series to block the client IP addresses that violated the security policies on the Barracuda Web Application Firewall. After the IP address is released, the Barracuda Web Application Firewall sends another notification to release the IP address on the Barracuda NextGen Firewall F-Series. The Barracuda Web Application Firewall makes the REST API calls to configure the client IP addresses that needs to be blocked on the Barracuda NextGen Firewall F-Series.

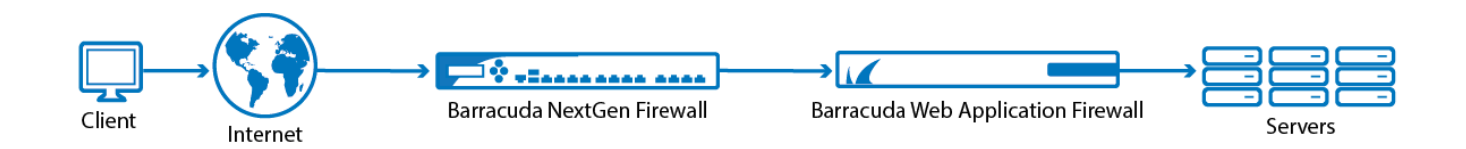

Specify values for the following fields:

- **Server Name/IP:** Enter the name or IP address of the Barracuda NextGen Firewall F-Series.
- **TCP Port**: Enter port number associated with the IP address of the Barracuda NextGen Firewall F-Series.
- **Username**: Enter the user name to access the Barracuda NextGen Firewall F-Series.
- **Password**: Enter the password associated with the user name.
- **Test**: Click **Test** to view the IP addresses that are currently blocked on the Barracuda NextGen Firewall F-Series.

For more information, see [How to Configure NextGen Firewall and Web Application Firewall](http://campus.barracuda.com/doc/68355853/) [Integration](http://campus.barracuda.com/doc/68355853/).

## Barracuda Web Application Firewall

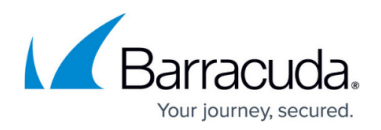

## **Figures**

1. Upstream-Firewall-Configuration-01.png

© Barracuda Networks Inc., 2020 The information contained within this document is confidential and proprietary to Barracuda Networks Inc. No portion of this document may be copied, distributed, publicized or used for other than internal documentary purposes without the written consent of an official representative of Barracuda Networks Inc. All specifications are subject to change without notice. Barracuda Networks Inc. assumes no responsibility for any inaccuracies in this document. Barracuda Networks Inc. reserves the right to change, modify, transfer, or otherwise revise this publication without notice.